### **Introducción a Robotic Operating System**

Introducción Práctica

Martín Llofriu y Gonzalo Tejera Facultad de Ingeniería :: Instituto de Computación

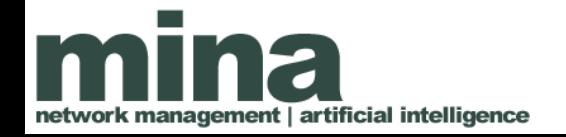

# Contenido

- Instalar ROS
- Comprobar la instalación
- Crear un workspace
- Crear un proyecto
- Usando eclipse
- Nodos de ROS
- Publicar un tópico
- Subscribir a un tópico
- Ante problemas

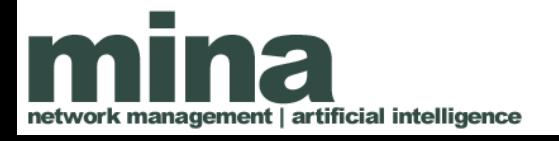

# Instalar ROS

Recurso principal:

<http://wiki.ros.org/indigo/Installation/Ubuntu>

- Vamos a trabajar con ROS **Indigo**
- La instalación se basa en una ambiente **Ubuntu Trusty (14.04)**
- Utilizar variantes "**ros-indigo-desktop-full**" or "**rosindigo-desktop**"
- Utilizar la opción de configuración automática en paso 1.6 (echo "source /opt/ros/indigo/setup.bash" >>  $\sim$ /.bashrc)

En la clase trabajaremos con ROS Indigo en las computadoras del laboratorio y en las placas BeagleBone Black.

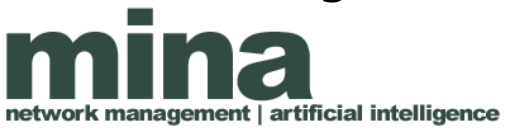

# Instalar ROS

Alternativa - Utilizar ROS desde una máquina virtual: <http://nootrix.com/2014/09/ros-indigo-virtual-machine/>

- Ya contiene ROS Indigo instalado
- Funciona con Virtual Box

# Comprobar Instalación

- Abrir una terminal
- Ingresar '**export | grep ROS\_MASTER\_URI**' y presionar enter.

**Ejemplo:** declare -x ROS MASTER URI=" [http://localhost:11311](http://localhost:11311/)"

# Comprobar Instalación

• En una terminal ingresar '**roscore**' y presionar enter.

#### **Ejemplo**

… **SUMMARY** 

========

PARAMETERS \* /rosdistro: indigo \* /rosversion: 1.11.9

NODES

auto-starting new master process[master]: started with pid [22277]

...

# Crear un workspace

Recurso principal: [http://wiki.ros.org/ROS/Tutorials/InstallingandConfigur](http://wiki.ros.org/ROS/Tutorials/InstallingandConfiguringROSEnvironment) [ingROSEnvironment](http://wiki.ros.org/ROS/Tutorials/InstallingandConfiguringROSEnvironment) (4. Create a ROS Workspace)

- Vamos a trabajar siempre con **Catkin** (no rosbuild)
- El comando "source devel/setup.bash" lo deberemos ejecutar en cada nueva terminal en la que queramos trabajar con este workspace. Para comproba :la salida de "export | grep ROS\_PACKAGE\_PATH" deberá contener a nuestro workspace

**Ejemplo:** declare -x

ROS PACKAGE PATH="/home/ros/ros catkin ws/install i solated/share:/home/ros/ros\_catkin\_ws/install\_isolated/st acks"

# Crear un proyecto

Recurso principal:

<http://wiki.ros.org/ROS/Tutorials/CreatingPackage>

- Utilizar roscpp y rospy como dependencias para poder utilizar c++ y python como lenguaje de forma independiente
- El item 6 "Customizing Your Package" no es escencial en este momento
- Luego de creado el paquete, para compilarlo: <http://wiki.ros.org/ROS/Tutorials/BuildingPackages>

# Usando Eclipse (opcional)

Recurso principal: [http://answers.ros.org/question/52013/catkin-and-eclipse](http://answers.ros.org/question/52013/catkin-and-eclipse/) [/](http://answers.ros.org/question/52013/catkin-and-eclipse/)

- En el workspace ejecutar: catkin\_make --force-cmake -G"Eclipse CDT4 - Unix Makefiles"
- Eclipse debe ejecutarse desde una terminal donde se haya ejecutado el comando source:
	- $-$  source  $\sim$ /catkin ws/devel/setup.bash
	- Eclipse
- Al compilar (build) el proyecto en eclipse, catkin make es invocado automaticamente

# Nodos de ROS

Recurso principal:

<http://wiki.ros.org/ROS/Tutorials/UnderstandingNodes> <http://wiki.ros.org/ROS/Tutorials/UnderstandingTopics>

- Vamos a tratar estos conceptos en clase, pero conviene ir familiarizandose
- Los nodos son la unidad de programación
- En la mayoría de los casos:
	- La entrada: información sensorial en forma de mensajes (tópicos)
	- La salida: nuevos mensajes (abstracción) y/o comandos de actuación al robot

# Nodos de ROS

• Los nodos son coordinados por un nodo maestro – el comando **roscore** que ejecutamos previamente. roscore debe estar ejecutando cuando ejecutamos nuestros nodos ( [http://wiki.ros.org/ROS/Tutorials/ExaminingPublisherS](http://wiki.ros.org/ROS/Tutorials/ExaminingPublisherSubscriber) [ubscriber](http://wiki.ros.org/ROS/Tutorials/ExaminingPublisherSubscriber) )

# Publicar un tópico

Recurso principal:

[http://wiki.ros.org/ROS/Tutorials/WritingPublisherSubs](http://wiki.ros.org/ROS/Tutorials/WritingPublisherSubscriber%28python%29) [criber%28python%29](http://wiki.ros.org/ROS/Tutorials/WritingPublisherSubscriber%28python%29) [http://wiki.ros.org/ROS/Tutorials/WritingPublisherSub](http://wiki.ros.org/ROS/Tutorials/WritingPublisherSubscriber%28c%2B%2B%29) [scriber%28c%2B%2B%29](http://wiki.ros.org/ROS/Tutorials/WritingPublisherSubscriber%28c%2B%2B%29)

- Conviene empezar por nodos python: no requieren compilación y el código es más intuitivo
- Para ejecutar los nodos: [http://wiki.ros.org/ROS/Tutorials/ExaminingPublisherS](http://wiki.ros.org/ROS/Tutorials/ExaminingPublisherSubscriber) [ubscriber](http://wiki.ros.org/ROS/Tutorials/ExaminingPublisherSubscriber)
- Para probar el nodo publicador de forma individual: <http://wiki.ros.org/ROS/Tutorials/UnderstandingTopics> (1.2.3 Using rostopic echo)

# Subscribir a un tópico

Recurso principal:

[http://wiki.ros.org/ROS/Tutorials/WritingPublisherSubs](http://wiki.ros.org/ROS/Tutorials/WritingPublisherSubscriber%28python%29) [criber%28python%29](http://wiki.ros.org/ROS/Tutorials/WritingPublisherSubscriber%28python%29) [http://wiki.ros.org/ROS/Tutorials/WritingPublisherSub](http://wiki.ros.org/ROS/Tutorials/WritingPublisherSubscriber%28c%2B%2B%29) [scriber%28c%2B%2B%29](http://wiki.ros.org/ROS/Tutorials/WritingPublisherSubscriber%28c%2B%2B%29)

- Para ejecutar los nodos: [http://wiki.ros.org/ROS/Tutorials/ExaminingPublisherS](http://wiki.ros.org/ROS/Tutorials/ExaminingPublisherSubscriber) [ubscriber](http://wiki.ros.org/ROS/Tutorials/ExaminingPublisherSubscriber)
- Para probar el nodo subscriptor de forma individual: **rostopic pub <topic> <messageType> <message>**

# Ante problemas

#### • Foro en Eva

#### **Introducción a Robotic Operating System**

El objetivo del curso es introducir la plataforma abierta Robotic Operating System (ROS), utilizada a nivel mundial en el desarrollo de software de robótica para investigación. Se cubrirán aspectos técnicos sobre la instalación y configuración del sistema, aspectos generales <del>de la arquitectura, los mú</del>dulos más importantes y algunos casos de uso para llevar adelante el laboratorio.

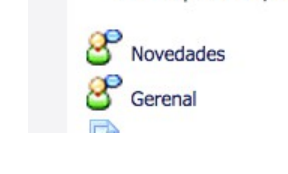

• <http://answers.ros.org/questions/>- Recomendable usar google como motor de busqueda